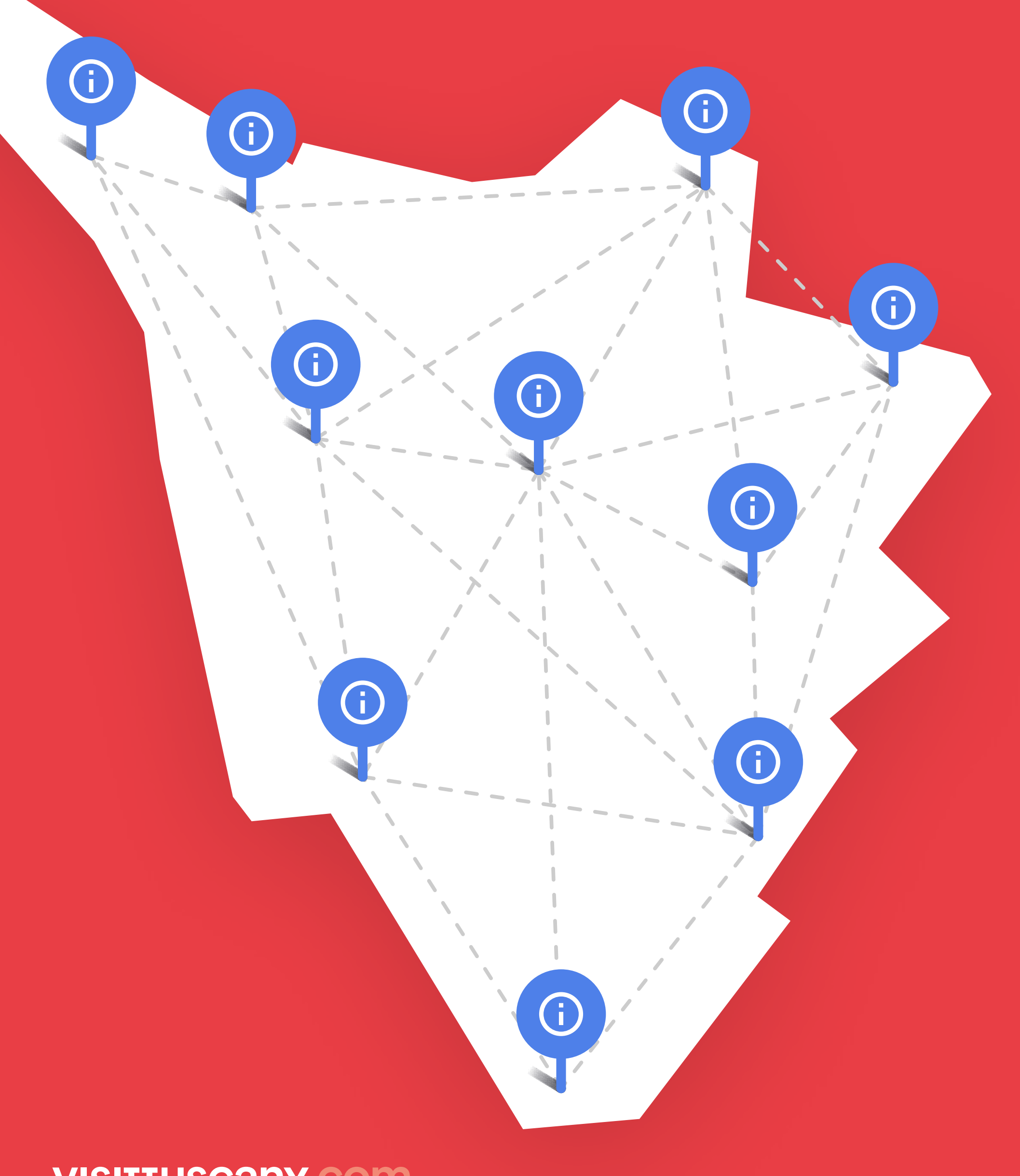

**MAKE IAT, un nuovo tassello del DMS della Toscana**, marzo 2023

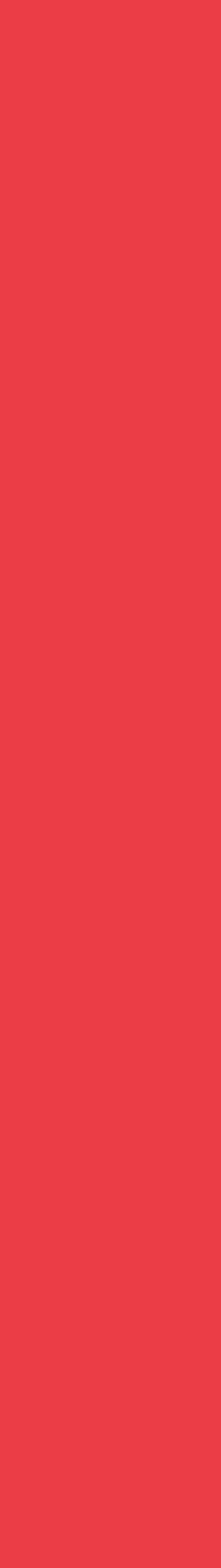

# MAKE IAT

### **Make IAT è l'applicazione di [make.visittuscany.com](http://make.visittuscany.com) che serve a:**

**Supportare gli operatori degli Uffici IAT della Toscana nel loro lavoro di accoglienza e informazione turistica**

**VISITTUSCANY.COM** 

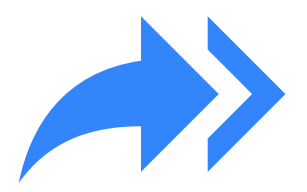

**Integrare la raccolta, lo scambio e la valorizzazione di contenuti, informazioni e dati tra gli Uffici IAT della Toscana**

# Chi può usare Make IAT

**I soggetti che, in base alla normativa regionale\* , gestiscono gli Uffici IAT della Toscana:**

\* Riferimento normativo: Titolo II, Capo I del DPGR 7 agosto 2018, n. 47/R (Regolamento di attuazione della legge regionale 20 dicembre 2016 n. 86).

### **VISITTUSCANY.COM**

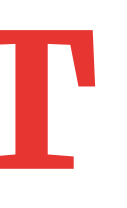

**Il soggetto gestore può creare fino a 5 utenti collegati all'ufficio, a seconda del numero di operatori addetti al front office**

**Ciascun operatore utilizza Make IAT relativamente al perimetro territoriale di competenza del proprio ufficio**

**Gli Uffici IAT, in relazione alla competenza territoriale, possono essere:**

- **• comunali**
- **• sovra-comunali**
- **• di ambito**
- **• regionali**

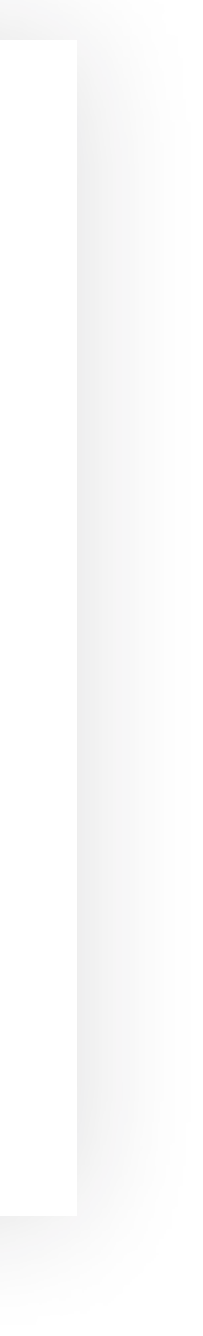

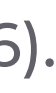

**Comuni (anche in forma associata), Ambiti oppure**

**altri soggetti che abbiano una autorizzazione, una delega o un affidamento a svolgere le funzioni**

# Accreditare un ufficio IAT è facile e veloce.

### **Il coordinatore/responsabile dell'Ufficio dovrà:**

- **Accedere a [make.visituscany.com](http://make.visituscany.com) 1.**
- **Compilare tutti i campi richiesti 2.**
- **3. Allegare la delega del titolare della funzione di Informazione e Accoglienza turistica (Comune, Ambito)**
- **Allegare il documento di identità del delegante 4.**
- **Indicare l'eventuale data di scadenza della delega 5.**

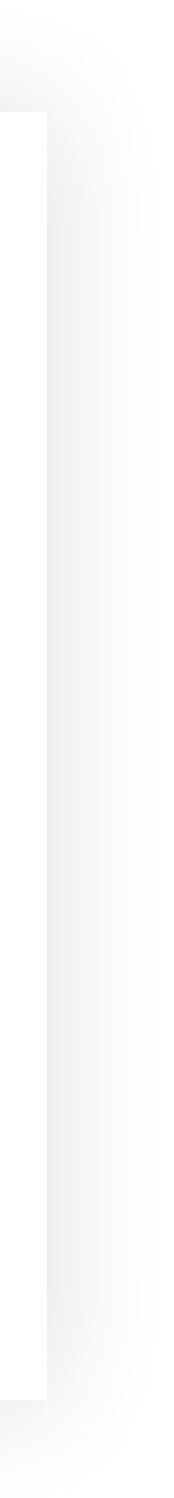

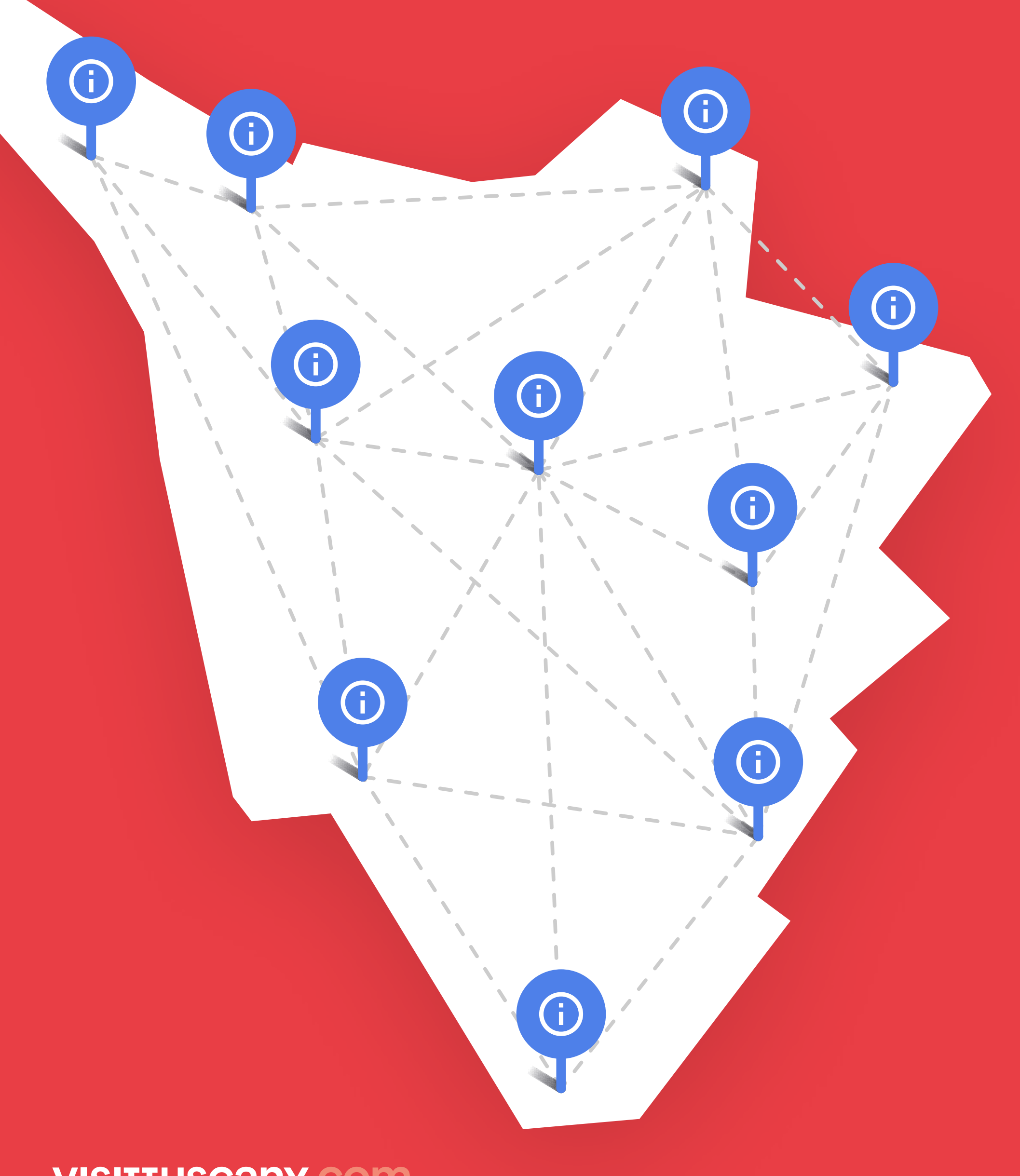

**MAKE IAT, un nuovo tassello del DMS della Toscana**, marzo 2023

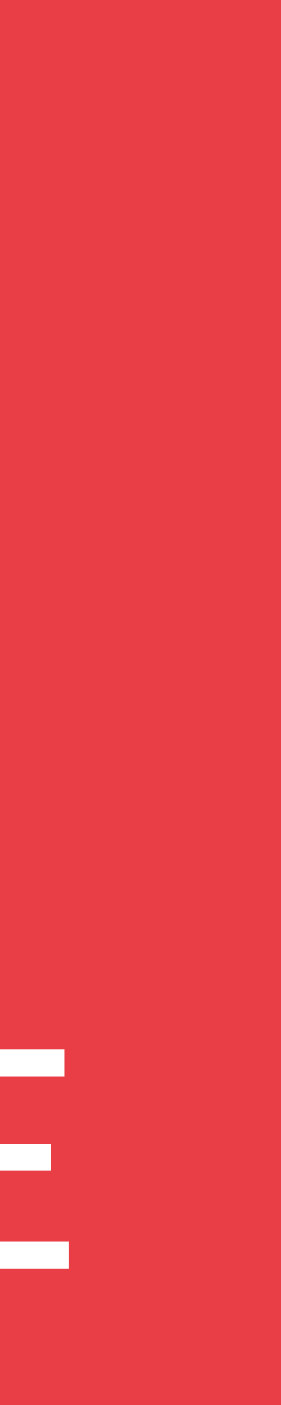

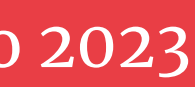

# A COSA SERVE MAKE IAT

### **Profilare i turisti**

**Con Make IAT è possibile, in modo semplice e veloce:**

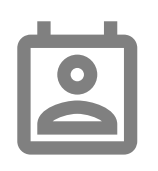

**1.**

**Chiedere feedback sul servizio reso e l'esperienza in destinazione (customer satisfaction)**

### $\Box$

**Se il turista acconsente, è possibile sottoporre un sondaggio più approfondito**

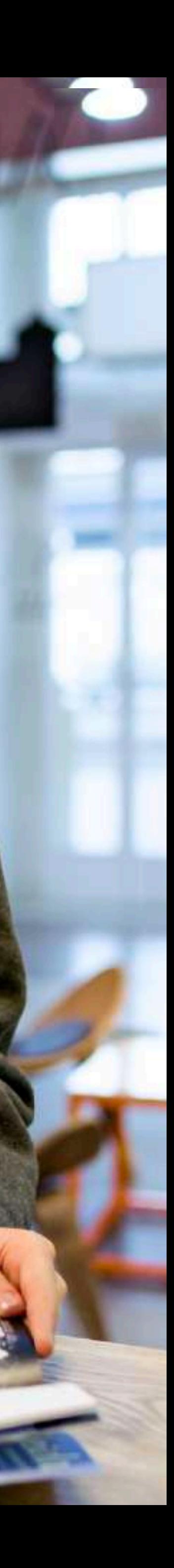

### Le funzioni principali di Make IAT

**Raccogliere le informazioni base (provenienza, tipologia di viaggio, età, richieste) durante l'interazione** 

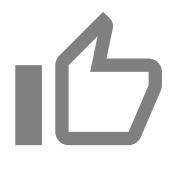

### **CREARE UNA LISTA**

**personalizzata con i contenuti utili per il turista che chiede informazioni o idee per la sua visita**

### **VISITTUSCANY.COM**

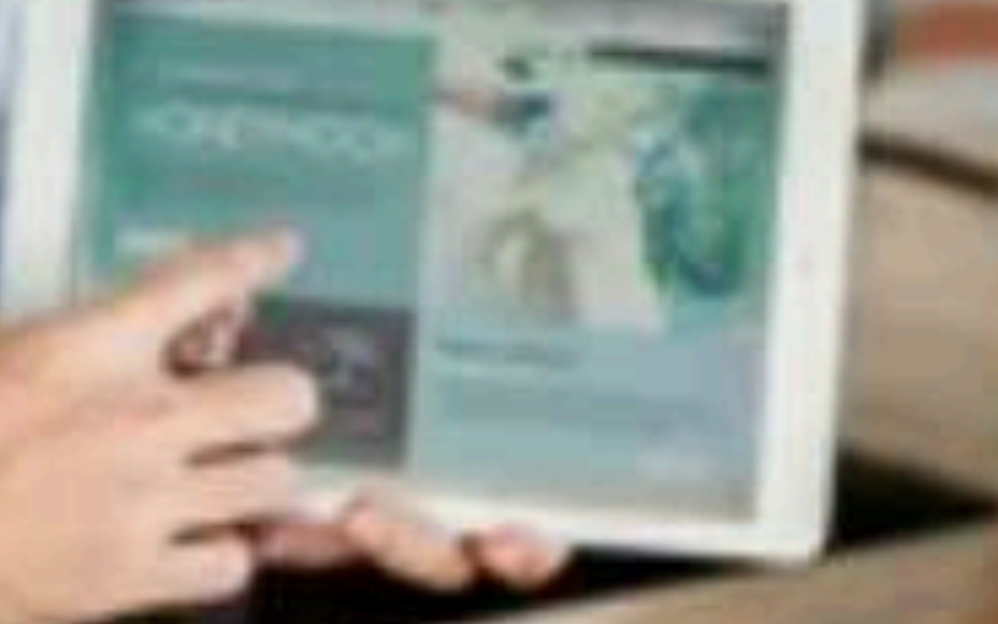

### **PREDISPORRE LISTE DI IAT**

**da tenere sempre pronte per i periodi di maggiore afflusso in ufficio**

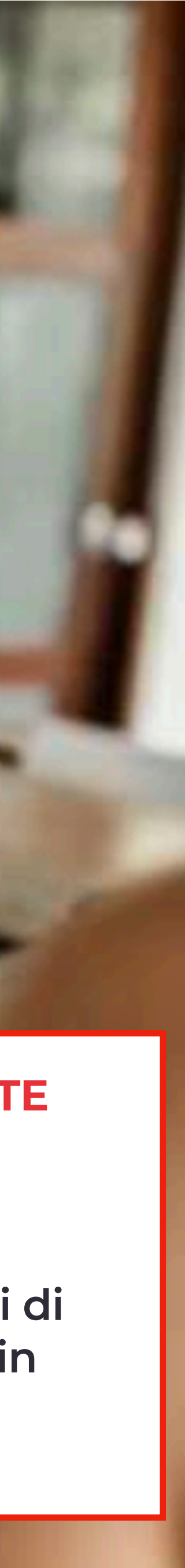

**Esplorare contenuti per rispondere alle richieste dei turisti**

**2.**

### Le funzioni principali di Make IAT

### **NAVIGARE SU MAPPA**

**migliaia di contenuti su tutta la Toscana (attrattori, itinerari…) e tantissimi servizi (offerte, alloggi…)**

### **CONDIVIDERE LA LISTA**

**via WhatsApp, email o stamparla per consegnarla al turista** 

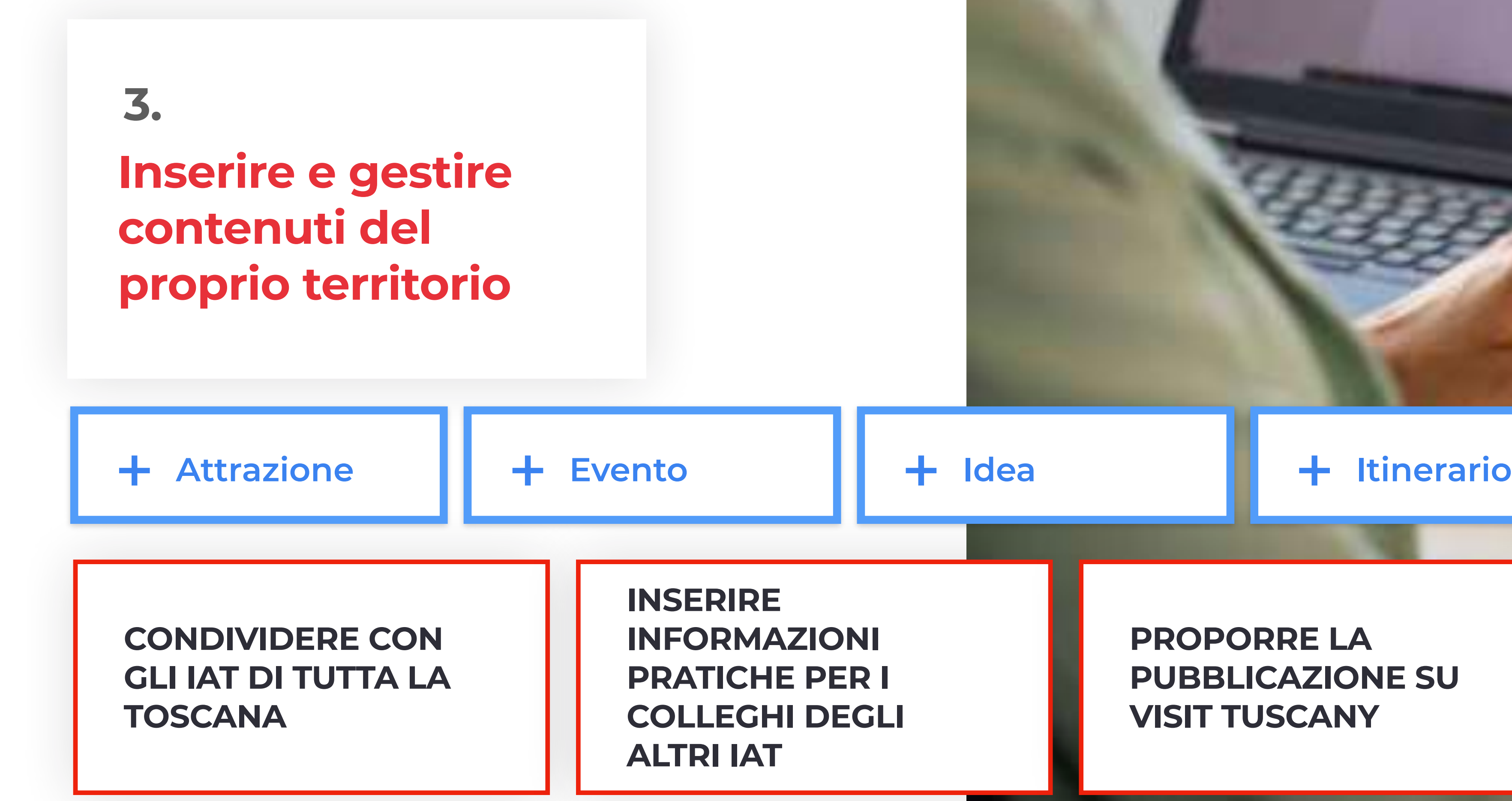

**PROPORRE LA PUBBLICAZIONE SU VISIT TUSCANY**

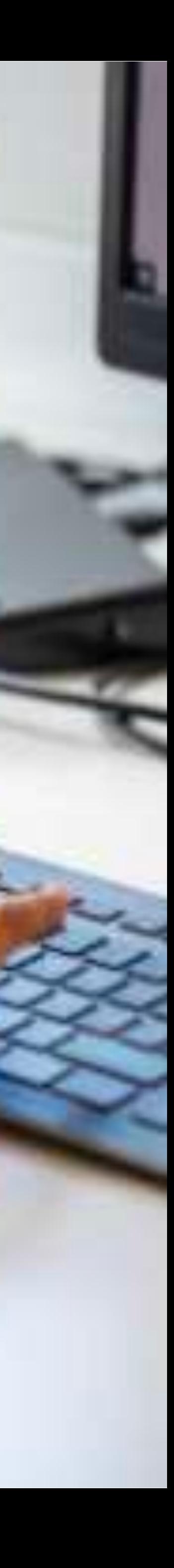

### Le funzioni principali di Make IAT

**Una rete diffusa che mette in collegamento gli uffici di tutta la Toscana**

### Agenda IAT

### **CONTATTI DEGLI IAT E E DEGLI OPERATORI**

**Attraverso l'Agenda IAT gli operatori possono entrare facilmente in contatto tra loro**

### **ORARI DI APERTURA**

**Gli orari di apertura di tutti gli uffici IAT sono sempre aggiornati e possono essere condivisi con i turisti**

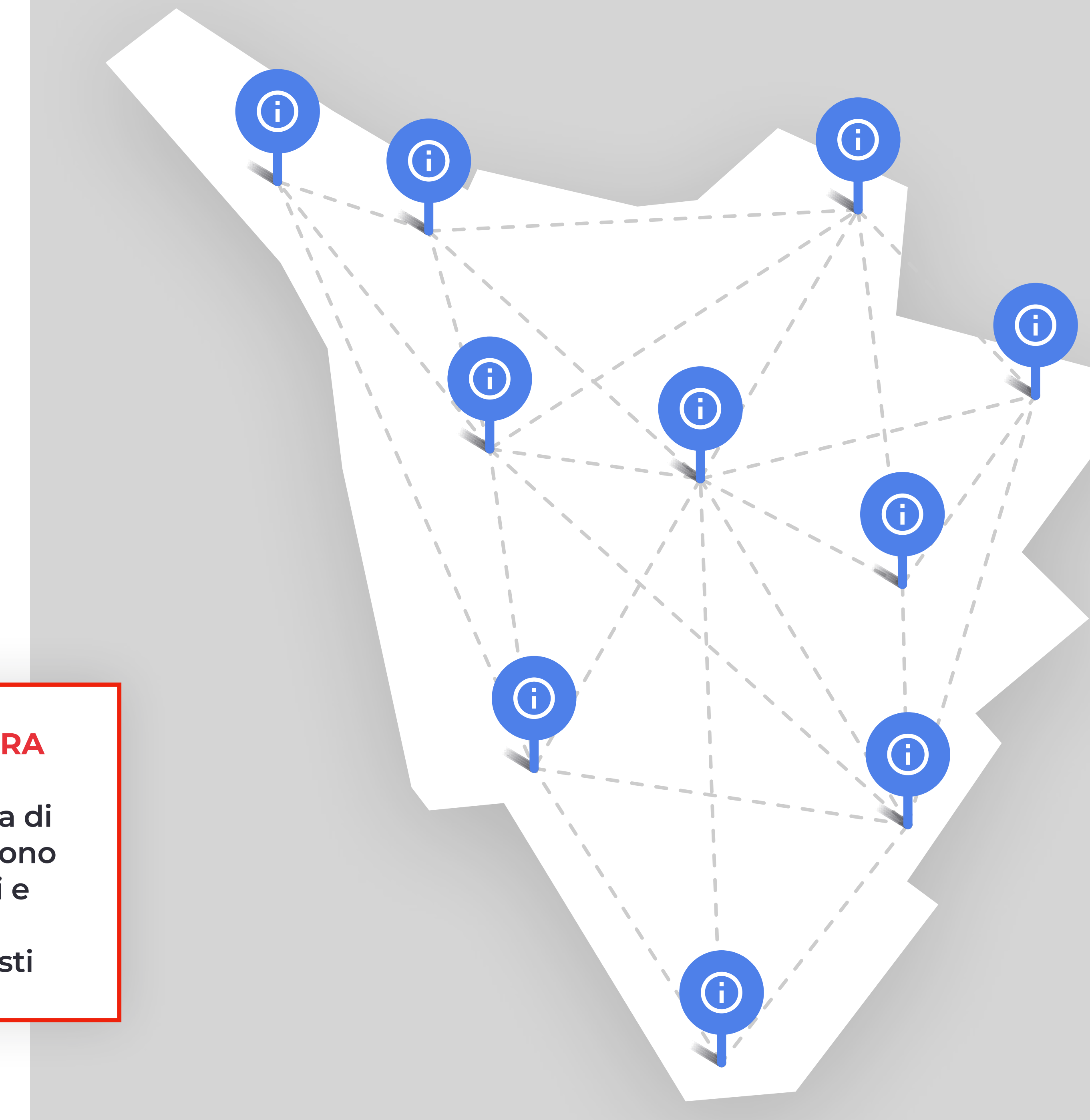

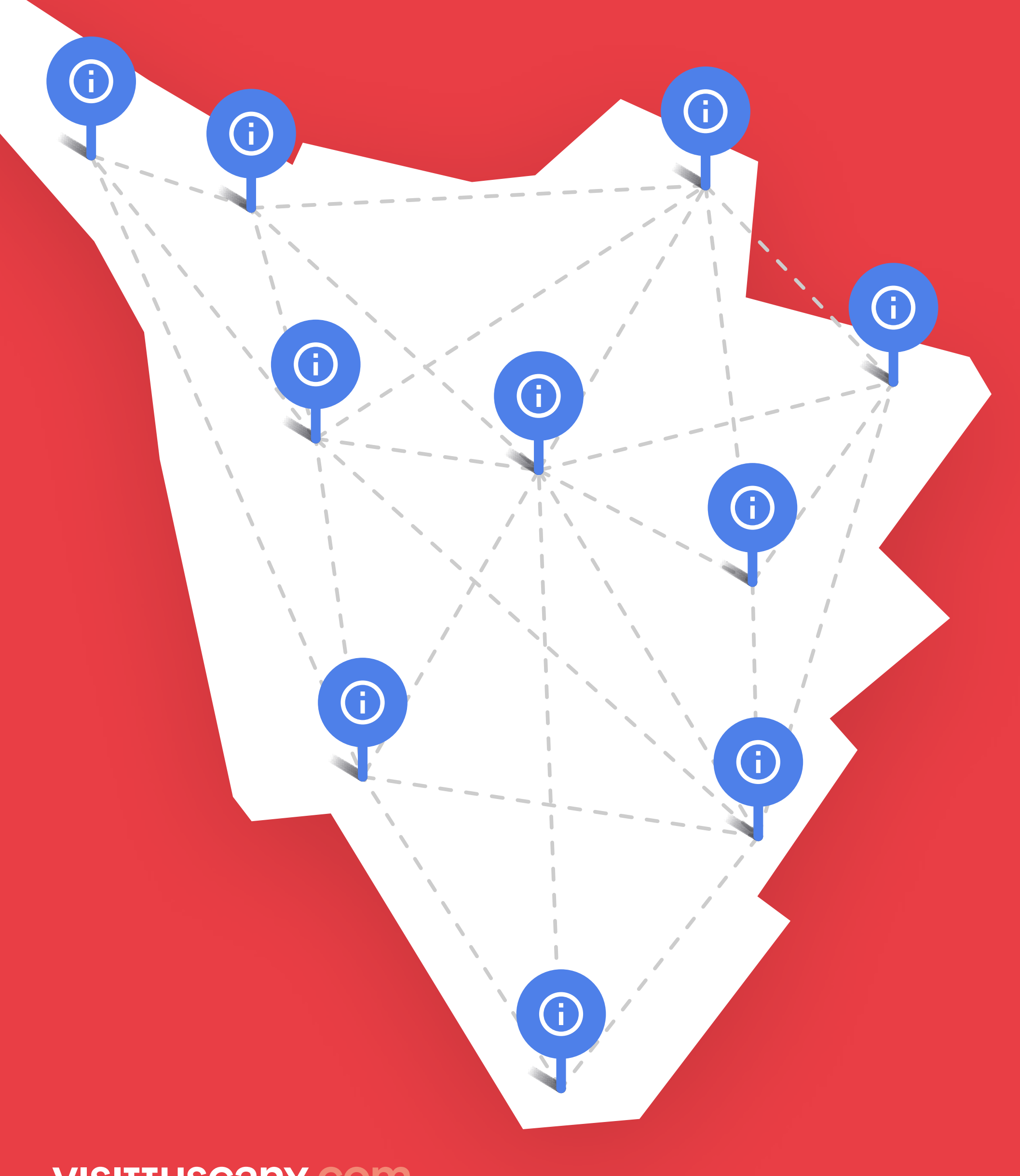

**MAKE IAT, un nuovo tassello del DMS della Toscana**, marzo 2023

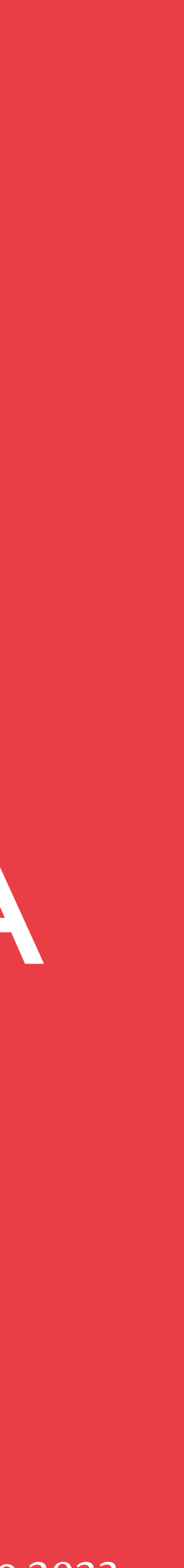

# LE NUOVE FUNZIONALITÀ

**ATTRAVERSO L'UTILIZZO DI UNO O PIU' TERMINALI ESTERNI**

**In momenti di particolare afflusso, il turista potrà profilarsi in modo autonomo:**

> **PROSSIMAMENTE CON QR CODE PER COMPILARLA SULLO SMARTPHONE**

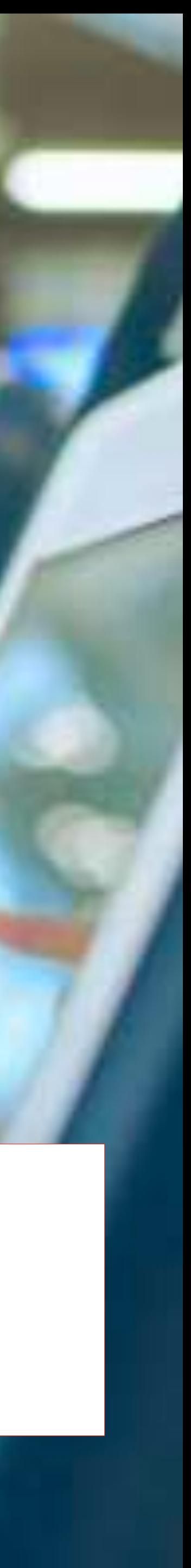

**CON UNA INTERFACCIA IN 5 LINGUE**

**VISITTUSCANY.COM** 

## Autoprofilazione

## Autoprofilazione

### IAT 1 Pisa TEST

To begin, choose your language:

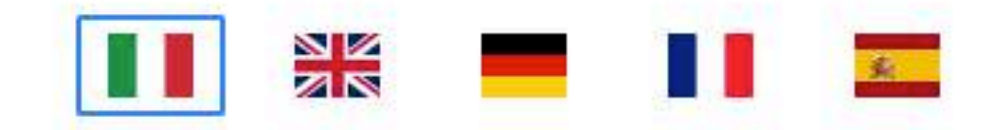

Lingua selezionata: Italiano. Rispondi a qualche semplice domanda in forma anonima per aiutarci a migliorare i servizi turistici in Toscana.

Autoprofilazione · 24 marzo 23

Premi (fn) F per uscire dalla modalità a schermo intero

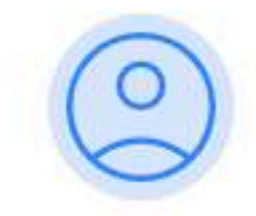

### Ciao!

Per cominciare, scegli la lingua:

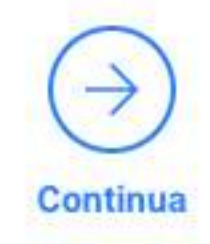

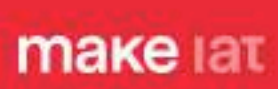

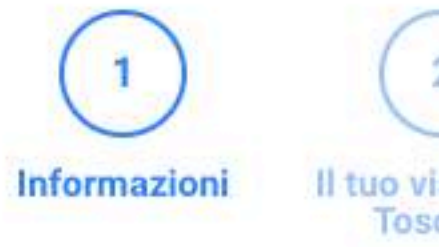

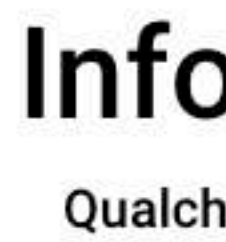

### Da quale paese vieni? \*

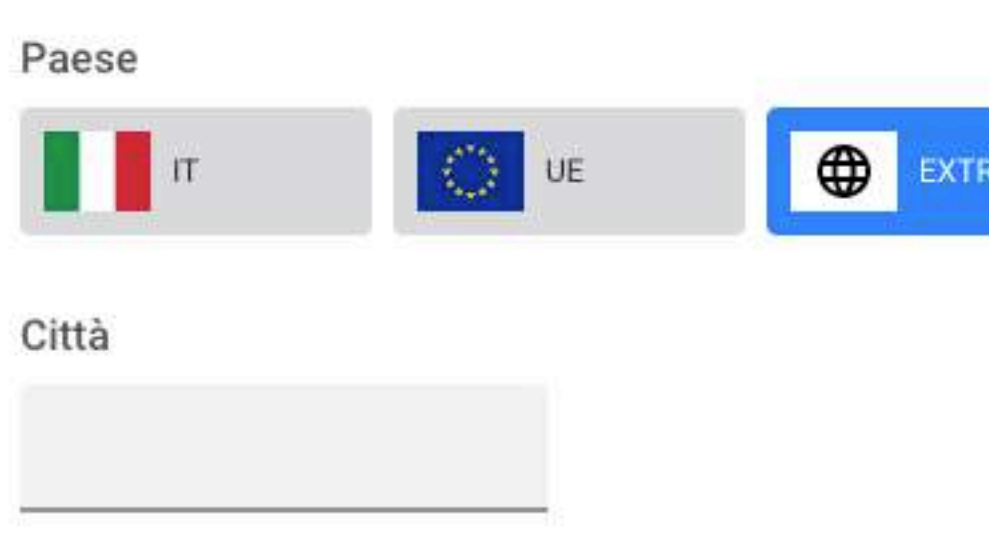

### Fascia d'età (tua e delle persone che

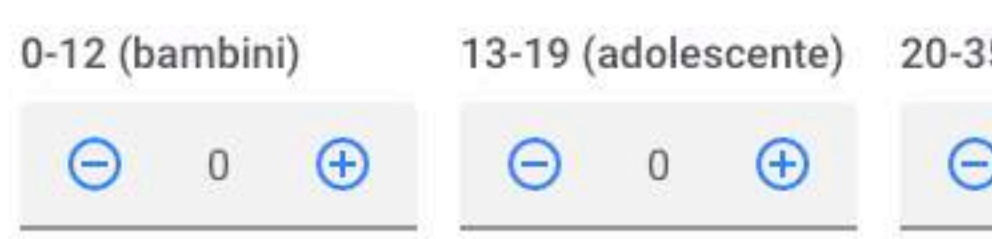

#### Con quale mezzo sei arrivato/a in To:

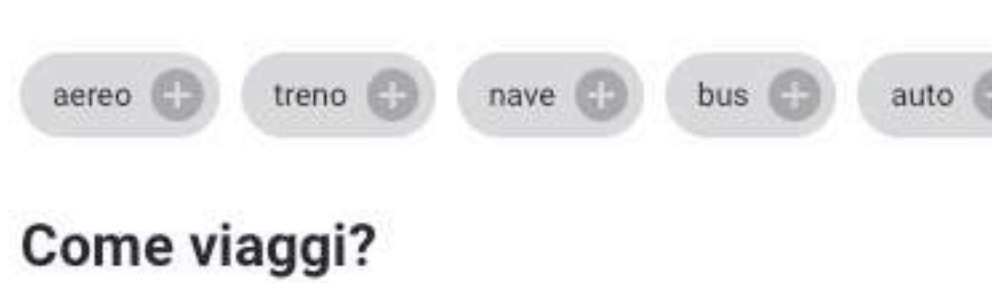

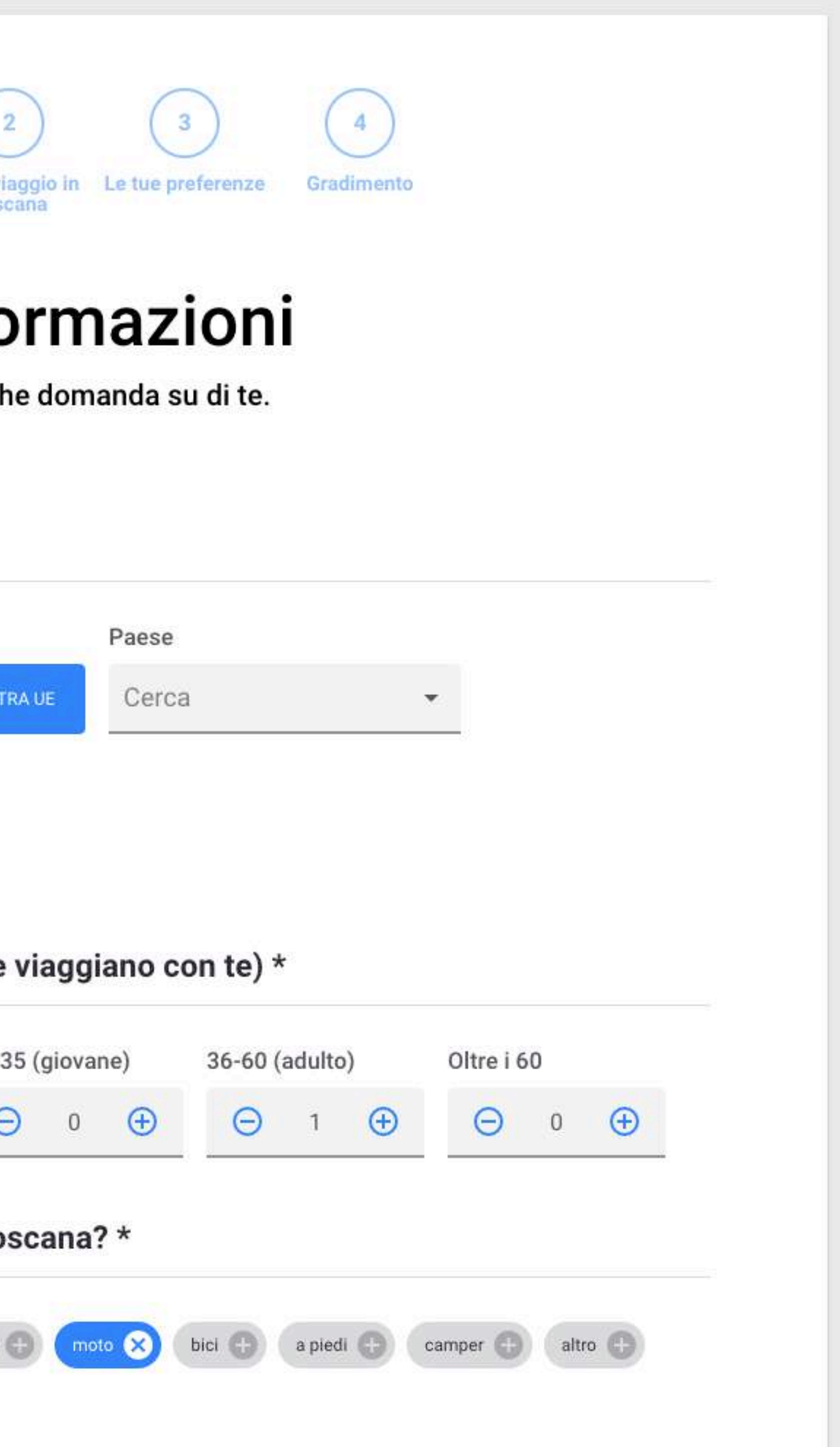

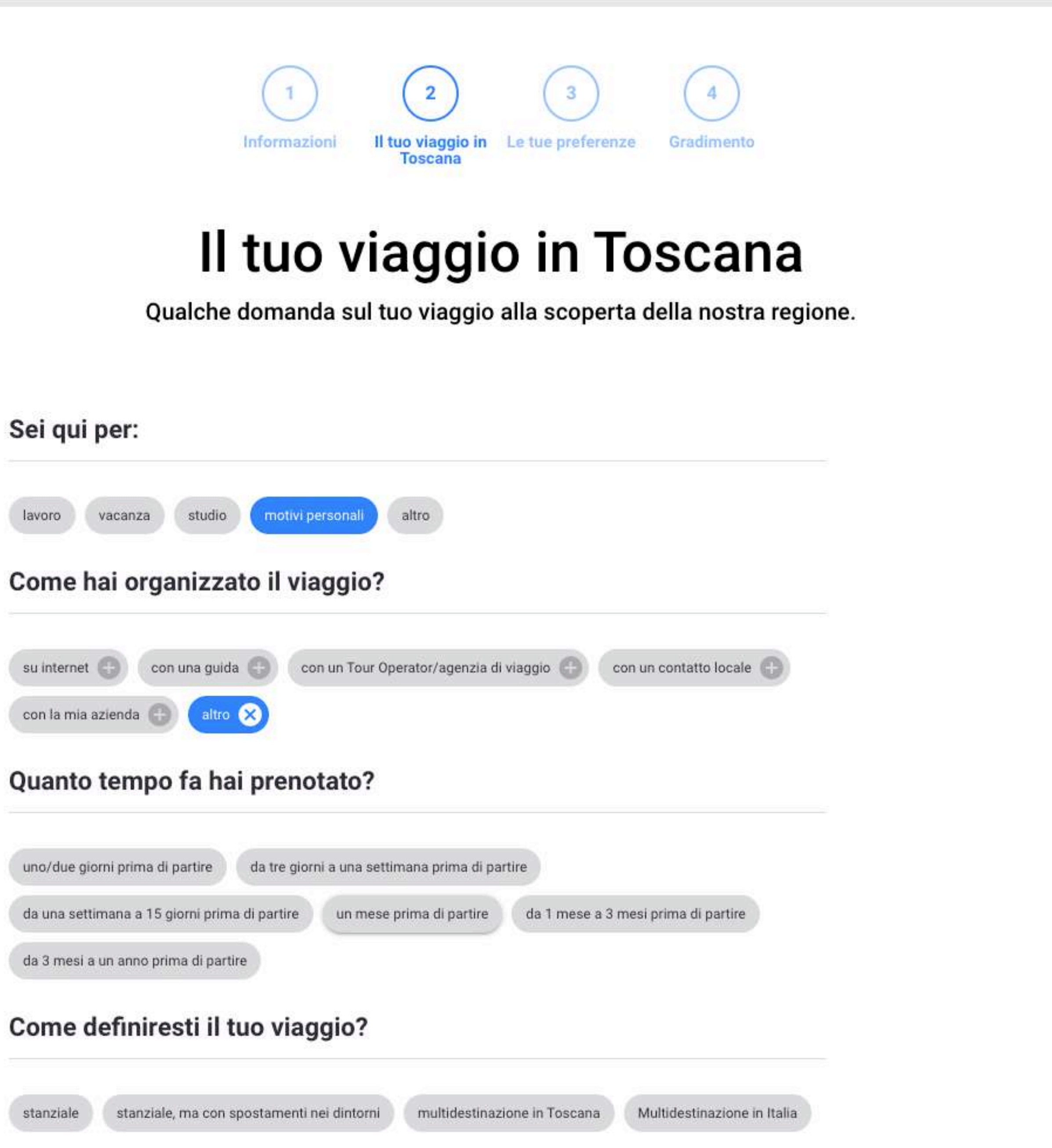

### Come definiresti il tuo viaggio?

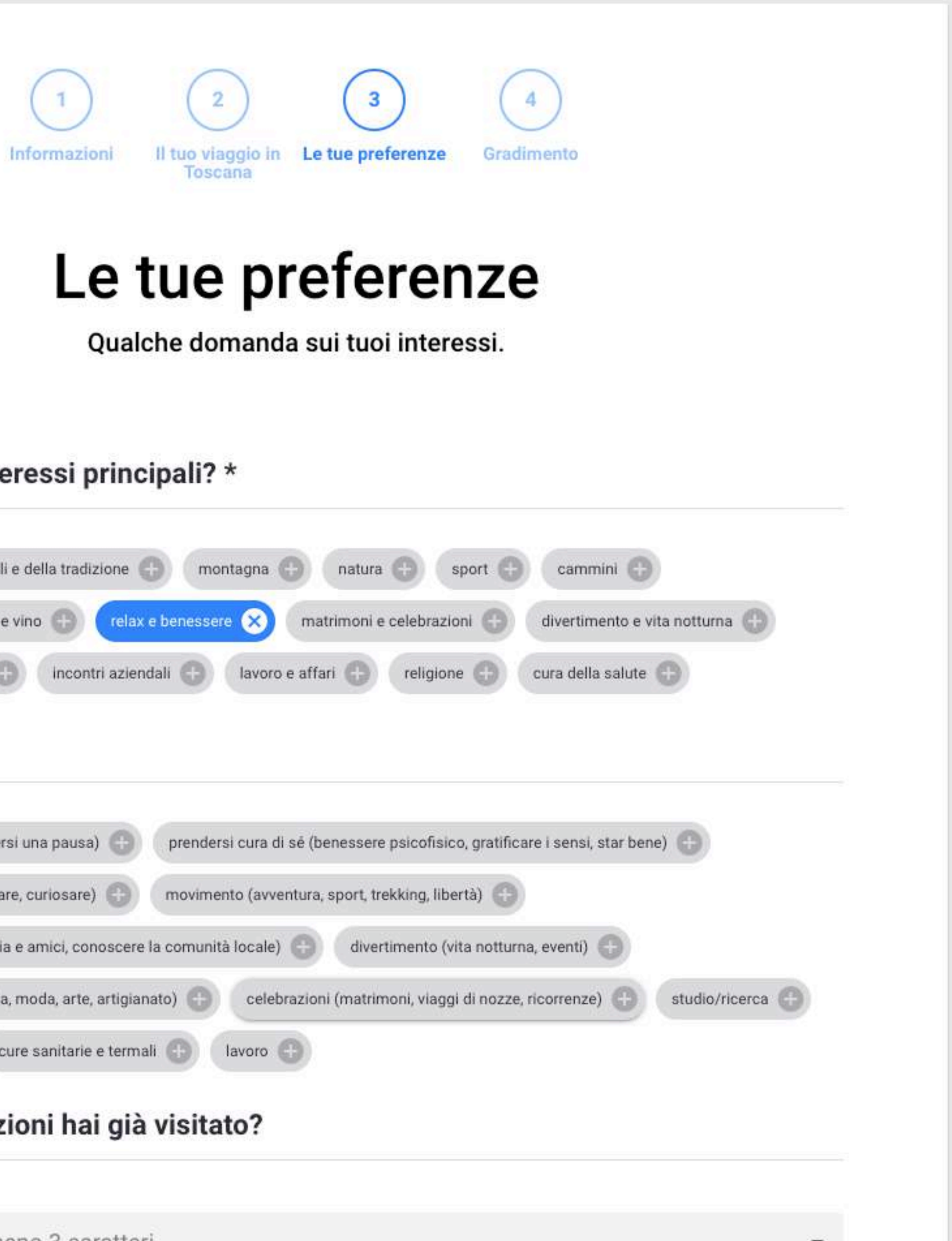

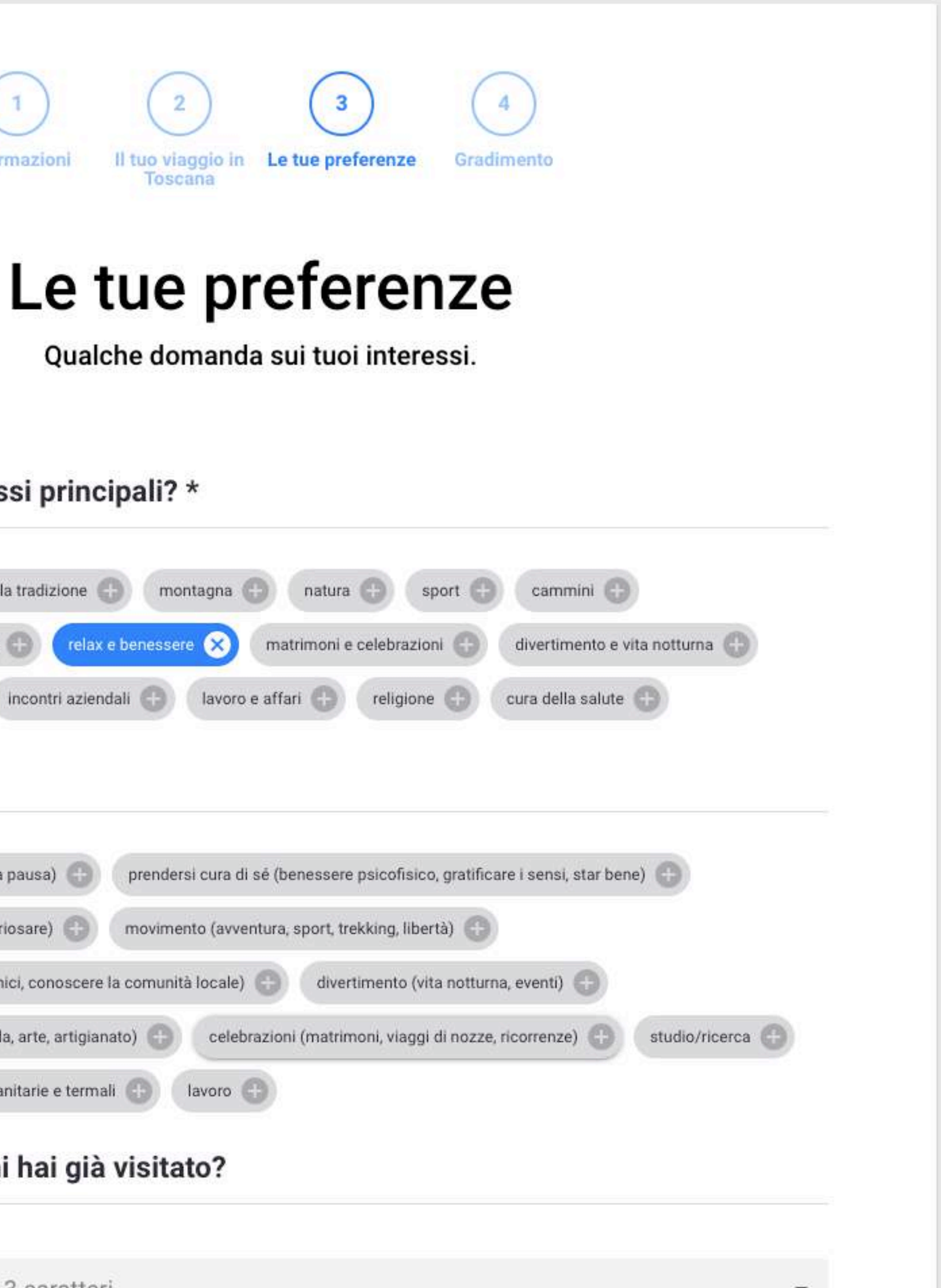

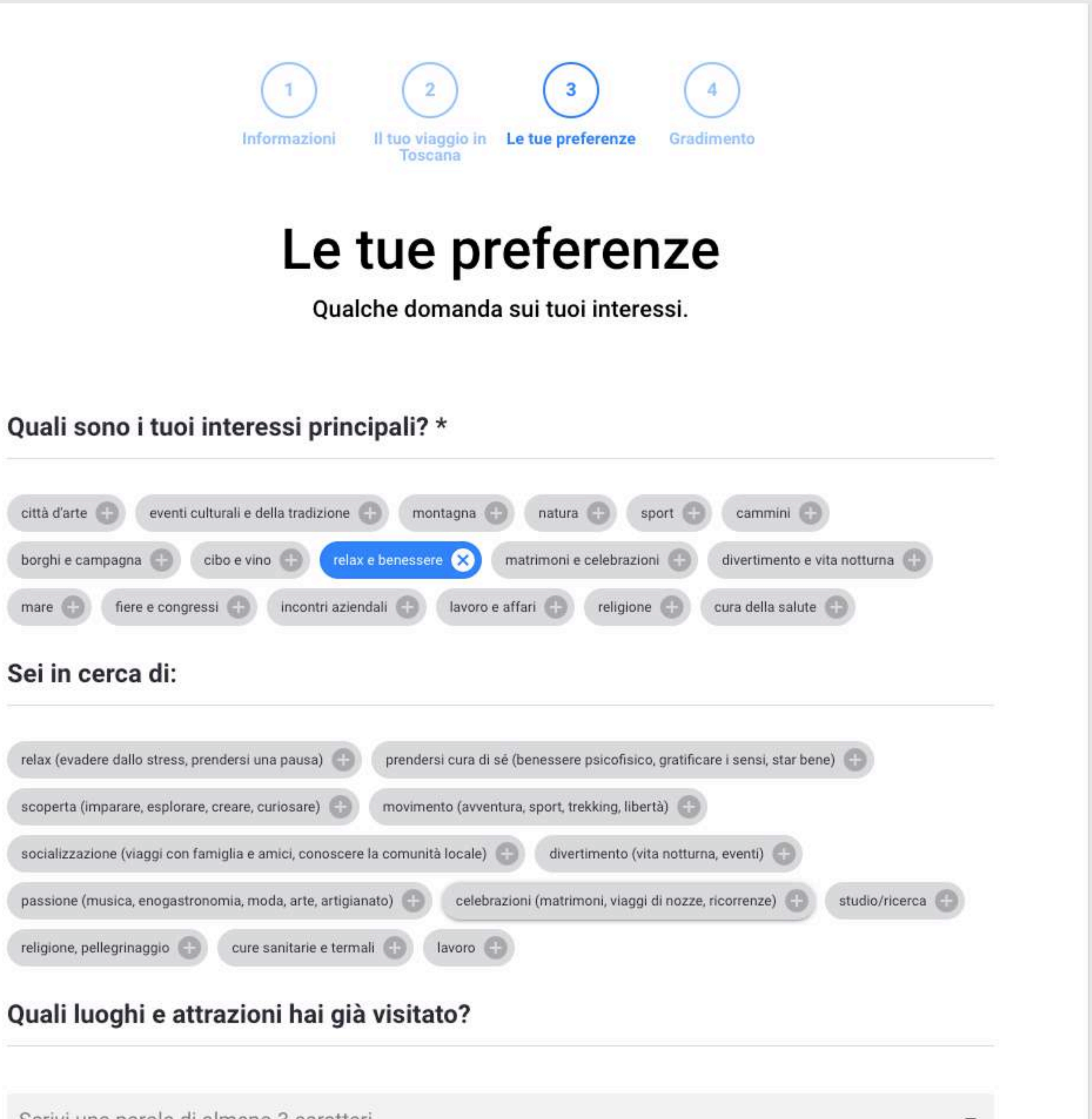

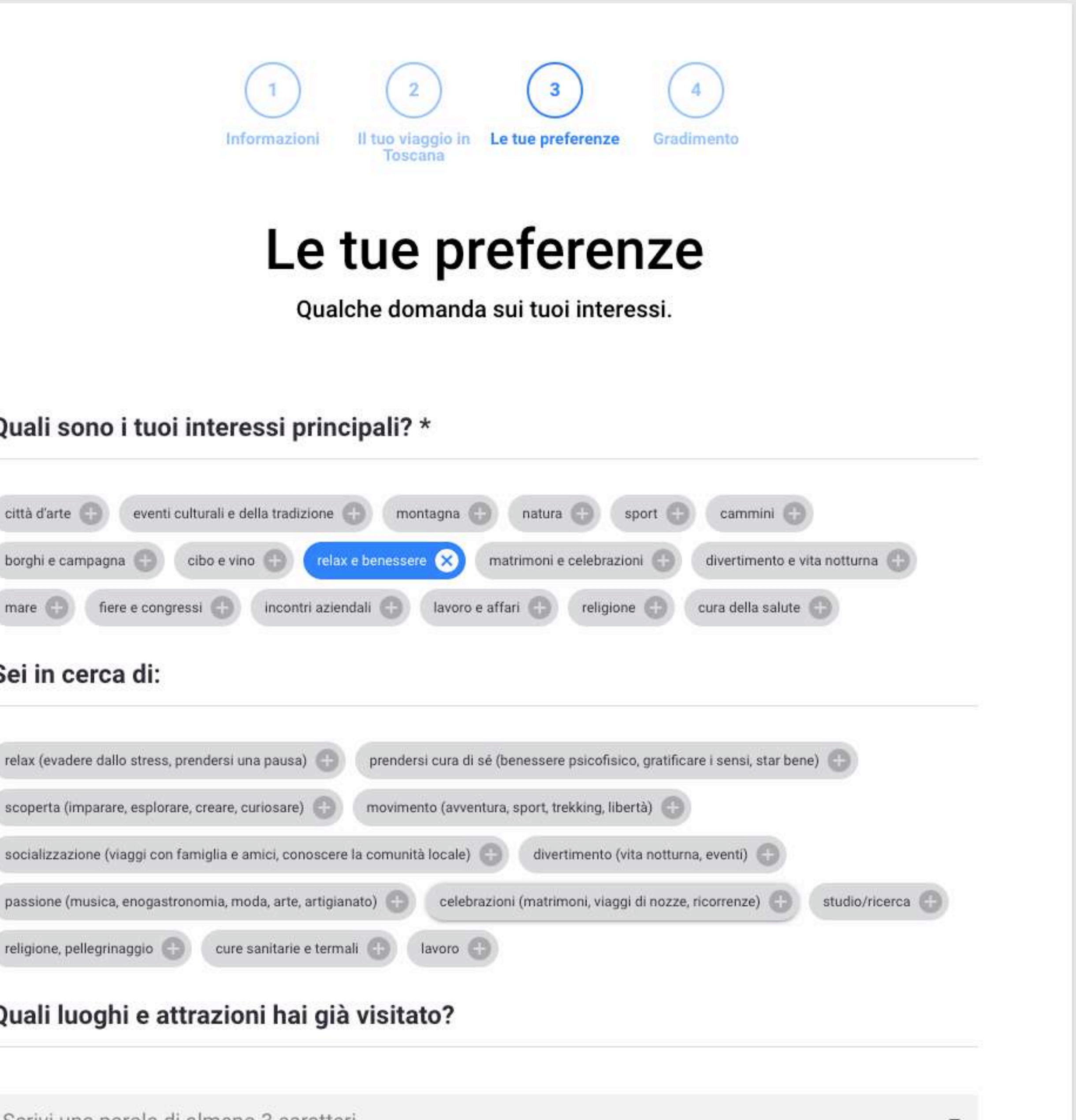

Scrivi una parola di almeno 3 caratteri

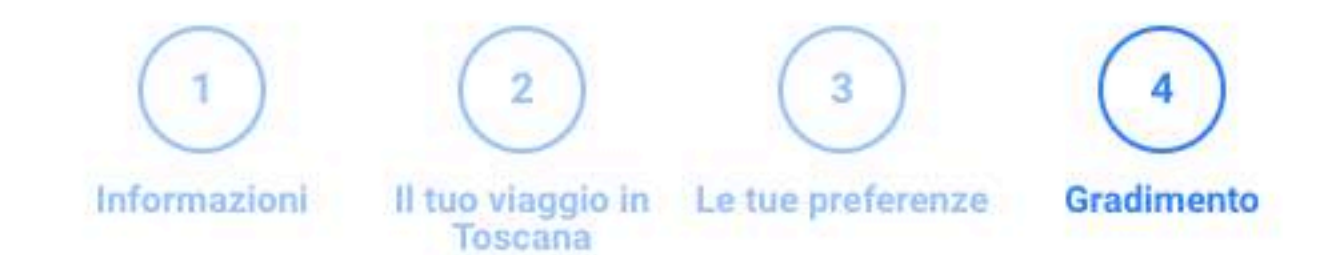

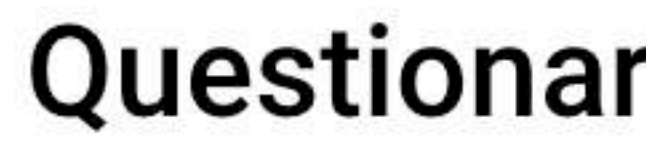

Facci sapere se sei soddisfatto del servizio di questo ufficio di informazione turistica e dei<br>servizi turistici della Toscana in generale.

#### Sei soddisfatto del servizio di questo ufficio di informazione turistica?

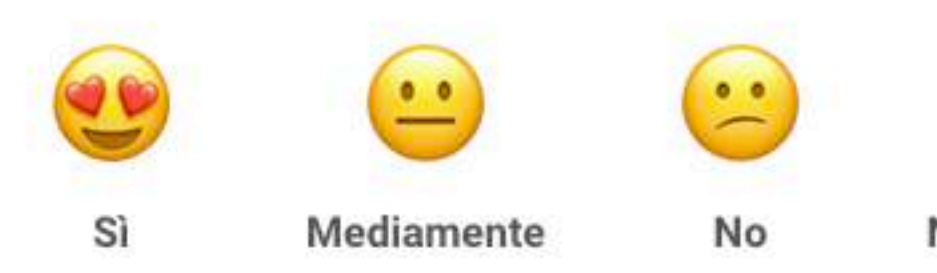

Se vuoi, puoi lasciare qui un commento sul servizio di questo ufficio

#### Sei soddisfatto della qualità dei servizi offerti nei luoghi che hai visitato?

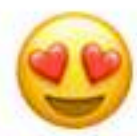

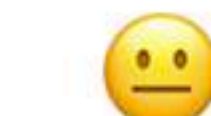

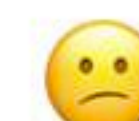

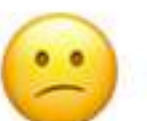

No

Sì

Mediamente

### Questionario di gradimento

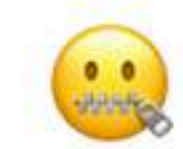

Non rispondo

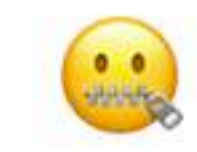

Non rispondo

### Per cominciare, scegli la lingua:

To begin, choose your language:

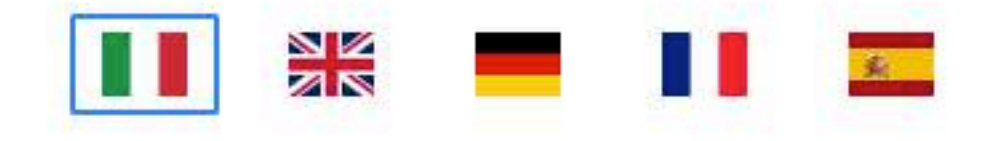

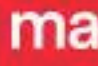

### $\circ$

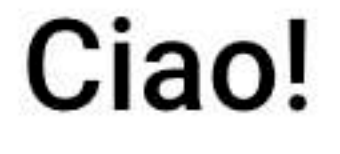

#### Lingua selezionata: Italiano.

Rispondi a qualche semplice domanda in forma anonima per aiutarci a migliorare i servizi turistici in Toscana.

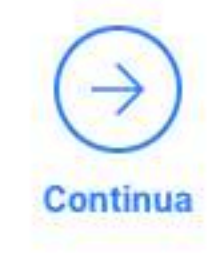

### Dashboard

### **Raffinare l'analisi,**

**applicando filtri per selezionare un determinato periodo di tempo e tipologie di informazioni specifiche**

**performance dell'attività di profilazione con quelle dell'ufficio IAT "migliore" della Toscana**

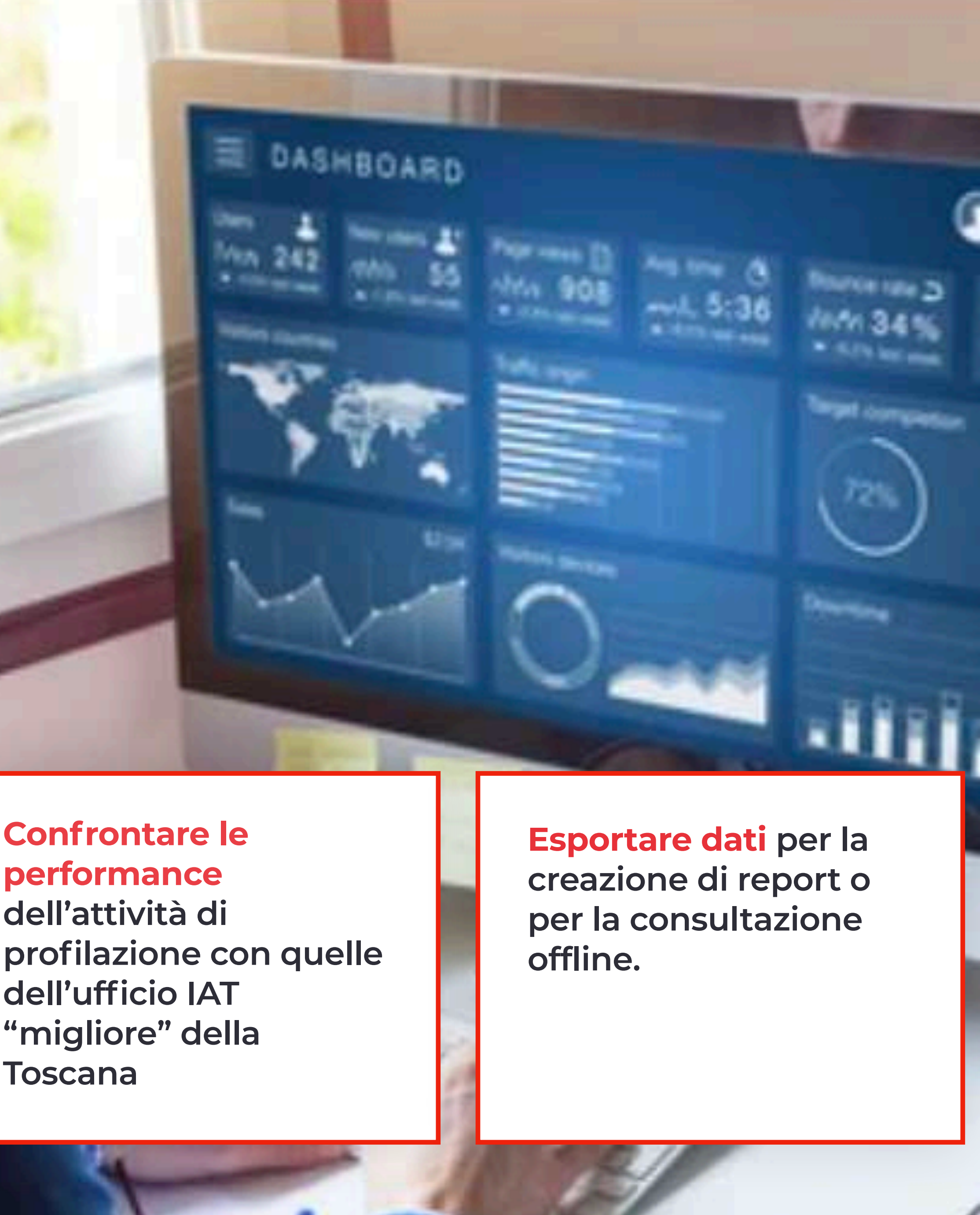

**Per vedere in tempo reale la performance del tuo ufficio e chi sono i tuoi utenti**

**Avere chiaro a colpo d'occhio cosa succede nell'ufficio IAT, grazie a grafici e tabelle che forniscono una panoramica sulle attività**

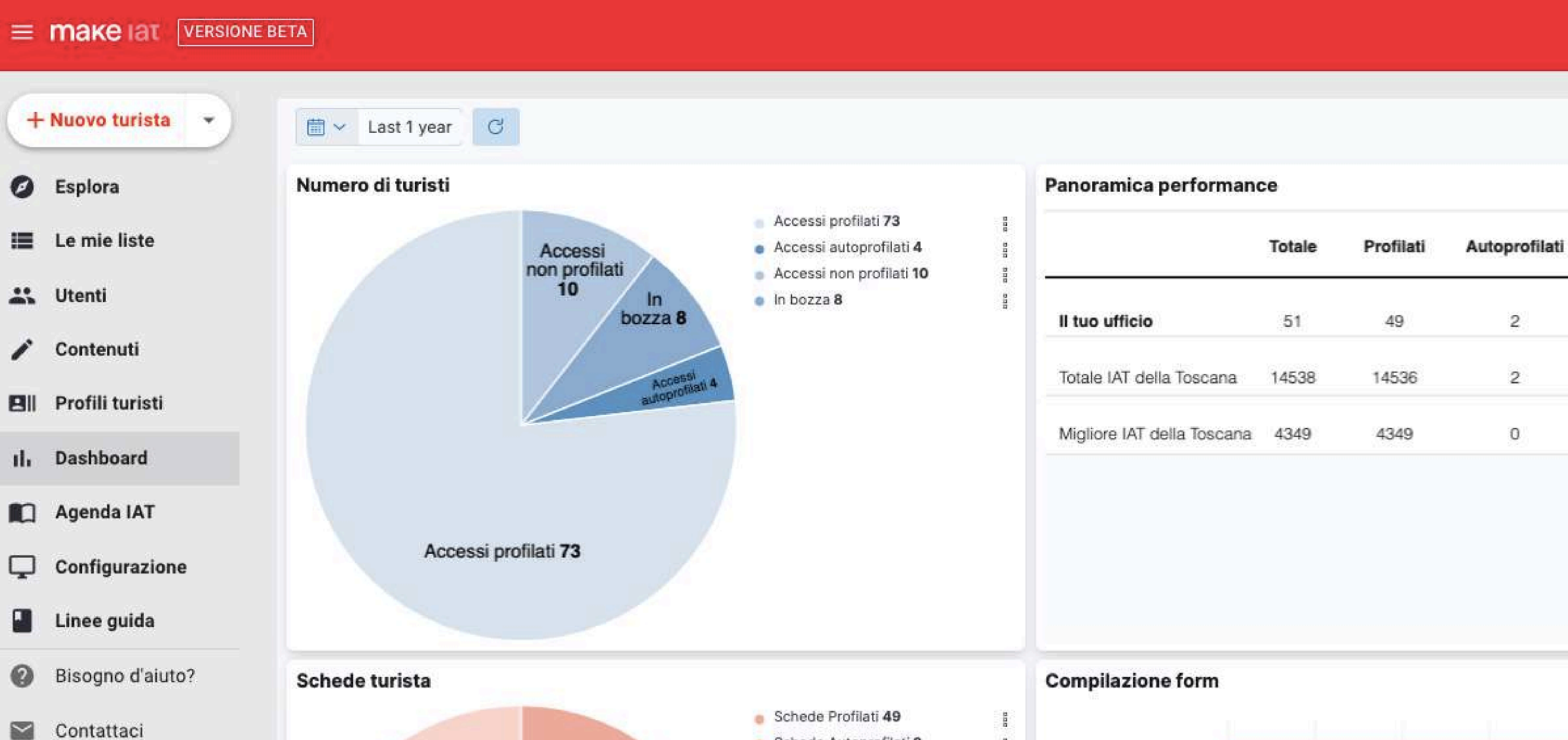

**Schede Profilati** 

49

Muoversi in Toscana Ø

# Dashboard

### **VISITTUSCANY.COM**

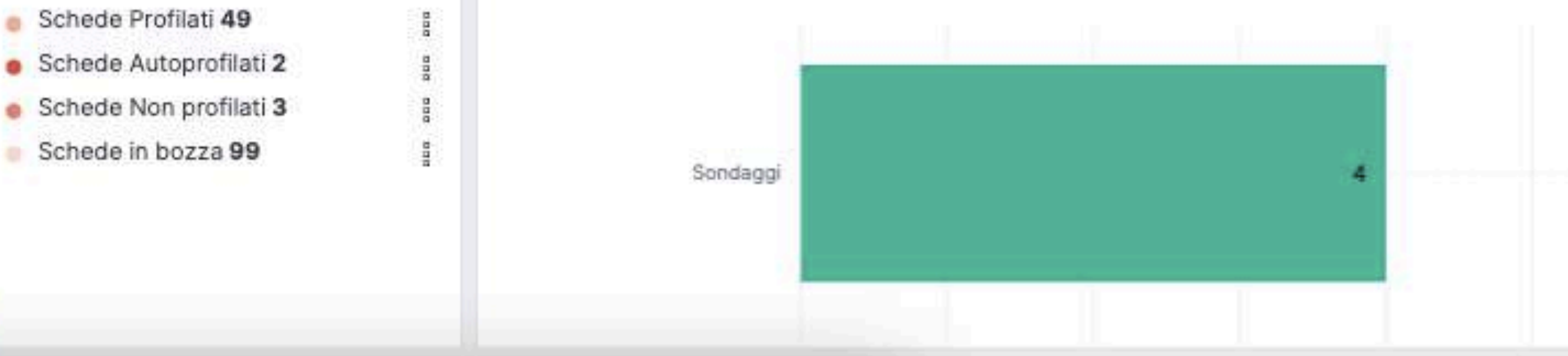

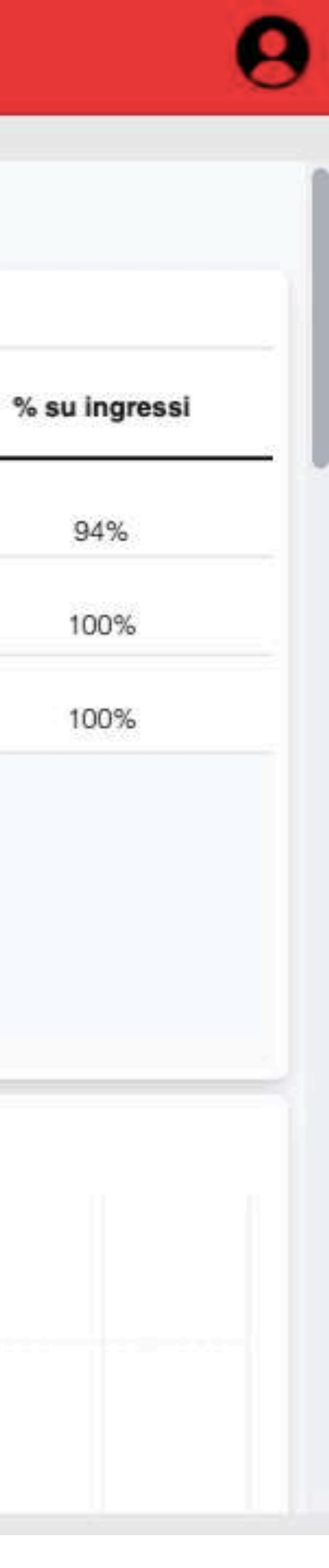

94%

 $\overline{c}$ 

 $\overline{2}$ 

0

# Altre funzionalità

### **ACCESSI NON PROFILATI**

**per tenere traccia dei turisti che non è stato possibile profilare**

1

### **LAVORARE CON ACCOUNT DIVERSI**

**in contemporanea nello stesso ufficio IAT**

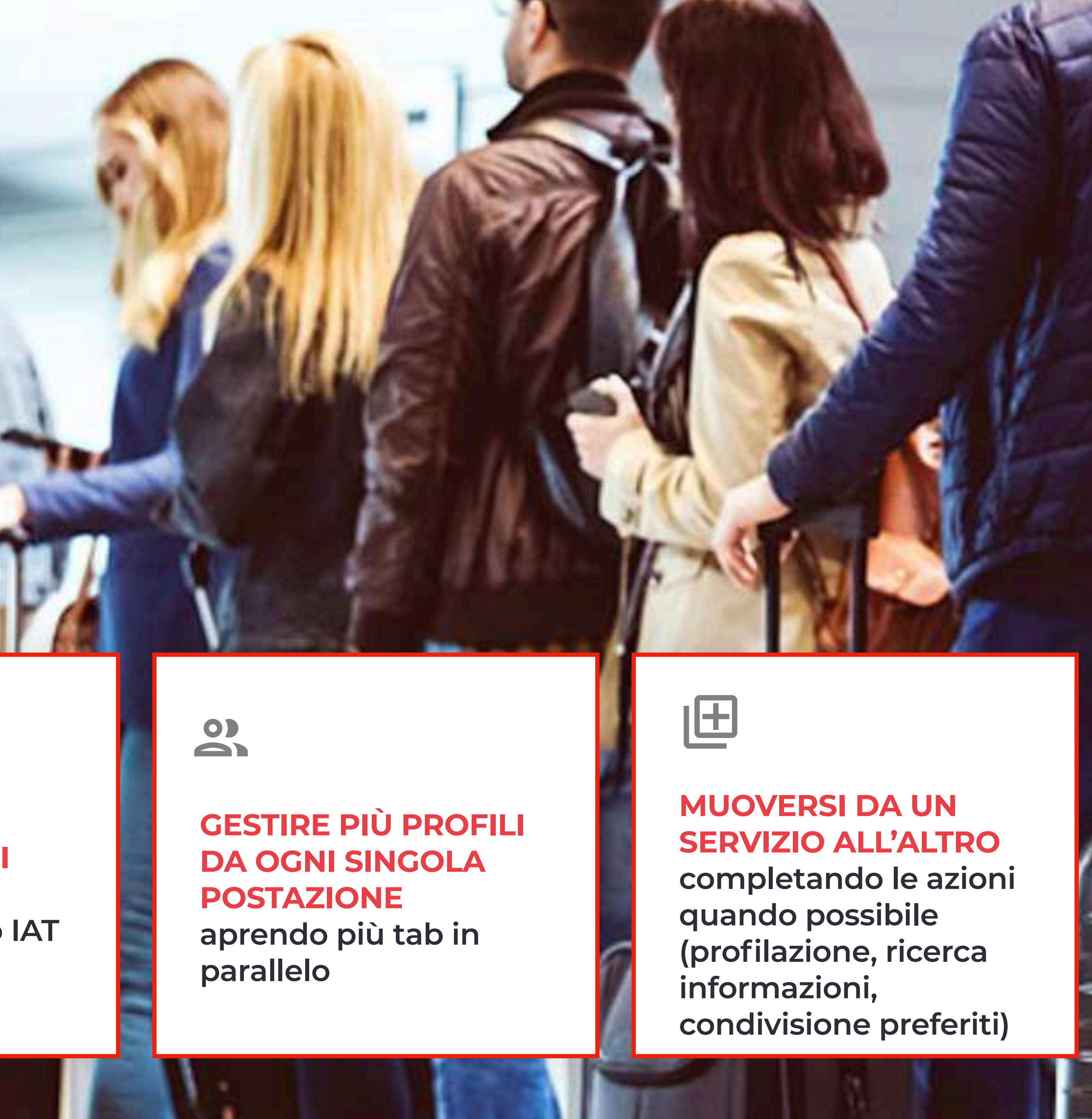

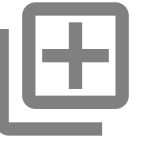

**Grazie ai feedback ricevuti, oggi Make IAT è più funzionale nei momenti di maggiore afflusso**

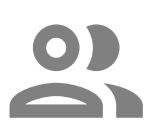

### **FARE TUTTO CON UN UNICO STRUMENTO**

**che permette di gestire tutto il lavoro del tuo ufficio, anche da remoto**

### **VISITTUSCANY.COM**

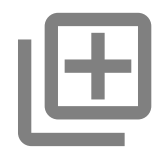

### **ESSERE AGGIORNATI**

**sulle offerte di operatori privati, orari di apertura e altre informazioni utili che riguardano attrattori e servizi di tutta la Toscana**

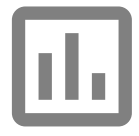

### **TENERE TRACCIA**

**del lavoro di ogni giorno e monitorare l'andamento dell'ufficio, per migliorarlo nel tempo** 

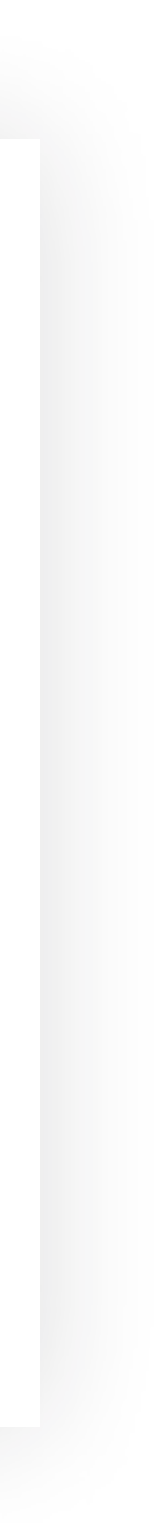

### **RISPARMIARE TEMPO PREZIOSO**

**grazie alle funzioni pensate per velocizzare il lavoro quotidiano**

#### OD  $\blacksquare$

# Il valore aggiunto per gli operatori degli uffici IAT

### $\left\langle \mathbf{r} \right\rangle$

## Il valore aggiunto per Comuni e Ambiti

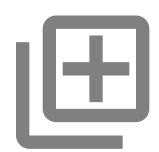

**DIGITALIZZARE il lavoro dell'ufficio, raccogliendo dati e informazioni dei turisti** 

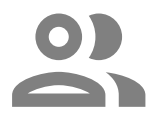

### **CONDIVIDERE**

**le informazioni sul tuo territorio con tutta la regione**

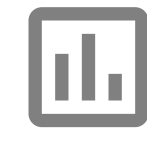

**PANORAMICA IN TEMPO REALE DEI FLUSSI TURISTICI e delle performance dell'ufficio**

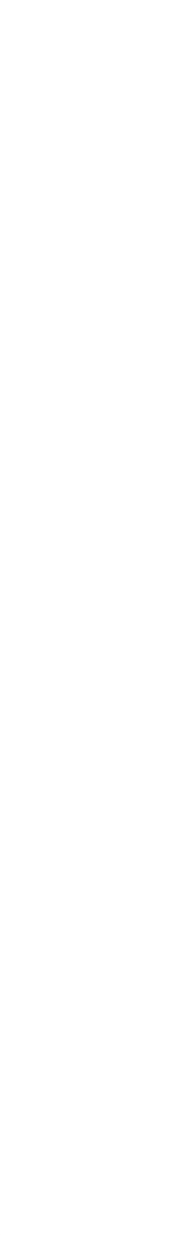

**STRUMENTO GRATUITO messo a disposizione dalla Regione**

### **VISITTUSCANY.COM**

### 1

## Cosa ci aspetta domani

**Sapere un po' di più sui nostri visitatori**

**Mantenere i contatti con i nostri ospiti**

**Fare marketing digitale tutti insieme**

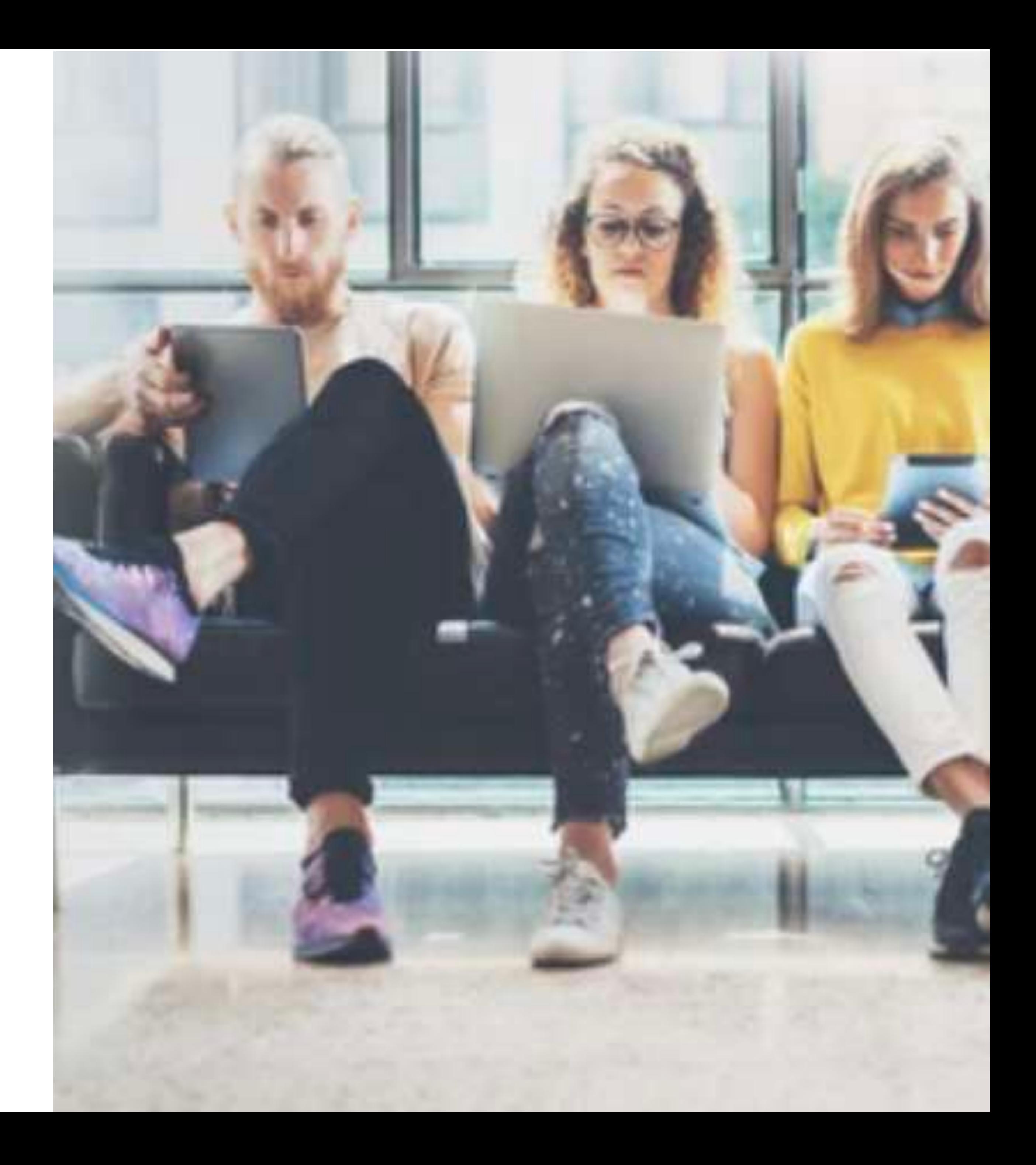

![](_page_23_Figure_0.jpeg)

**MAKE IAT, un nuovo tassello del DMS della Toscana**, marzo 2023

![](_page_23_Picture_4.jpeg)

# UN PO' DI DATI

### **Uffici IAT sono operativi sulla piattaforma**

**VISITTUSCANY.COM** 

## **Dal lancio di Make IAT (aprile 2022) a oggi:** Dati quantitativi

![](_page_24_Picture_1.jpeg)

### **sono i turisti profilati ad oggi negli Uffici IAT di tutta la Toscana 44 31.168**

![](_page_25_Figure_0.jpeg)

![](_page_25_Picture_25.jpeg)

![](_page_26_Figure_0.jpeg)

![](_page_26_Picture_26.jpeg)

![](_page_27_Figure_0.jpeg)

### Tipologia di richiesta (tabella)

![](_page_27_Picture_41.jpeg)

![](_page_27_Picture_4.jpeg)

![](_page_28_Figure_0.jpeg)

### Tipologia di richiesta: focus turisti italiani

![](_page_28_Figure_3.jpeg)

# Contenuti a disposizione degli IAT

### **15.416 Tra idee, itinerari, attrazioni, eventi, offerte, sapori, ricette, prodotti artigianali, località, territori**

### Contenuti Visituscany per lingua

![](_page_29_Picture_61.jpeg)

**a cui si aggiungono migliaia di schede di servizi (alloggi, operatori Vetrina Toscana; farmacie, banche e ospedali importati da Google, etc.)**

![](_page_30_Figure_0.jpeg)

### **Fondazione Sistema Toscana supporta gli Uffici IAT con un servizio Help Desk dedicato. Scriveteci a [iat@visittuscany.com](mailto:iat@visittuscany.com)!**

**Insieme a TPT ed Anci organizzeremo attività formative per gli operativi che lo desiderano.**

![](_page_31_Figure_0.jpeg)

**MAKE IAT, un nuovo tassello del DMS della Toscana**, marzo 2023

![](_page_31_Picture_4.jpeg)

# LET'S MAKE IT TOGETHER